| EXCEL LEVEL I |
|---------------|
|---------------|

Selecting Cells Entering Data

Using Simple Formulas (Addition, Subtraction, Multiplication)

Using Simple Functions (SUM, AVERAGE, MAX, MIN)

Using AutoCalculate (SUM, AVERAGE, MAX, MIN)

Managing Worksheet Information (Cut/Copy /Paste, Insert Rows, Columns)

Managing Workbook Information (Rename, Hide, Delete)

Adjusting Column Width / Row Height Formatting Cells (Font, Size, Fill Color)

Using the Ribbon

Formatting Cells (Font, Size, Fill Color, Alignment, Merge Text, Wrap Text, Numbers, Date)

Using the Table Feature

## EXCEL: WORKING WITH DATA (LEVEL II)

| Conditional Formatting |
|------------------------|
| Sort and Filter        |
| Flash Fill             |
| Remove Duplicates      |
| Text to Columns        |
| Consolidate            |
| Validate               |
| What-If Analysis       |
| Subtotal               |
| Charts                 |

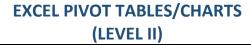

Planning a PivotTable

Creating a PivotTable

PivotTable Grouping

PivotTable Sorting

PivotTable Filtering

PivotTable Calculated Fields

PivotTable with Text Fields

PivotTable Data Extraction

Creating and Formatting Pivot Charts

# EXCEL FORMULAS AND FUNCTIONS (LEVEL II)

Link Formulas

3D Formulas

Range Formulas

Relative and Absolute Reference Formulas

**COUNT** Function

DATE/TIME Functions

CONCAT Function

**TEXT** Functions

# EXCEL FORMULAS AND FUNCTIONS (LEVEL III)

IF Function

AND Function

OR Function

SUMIF(S) Function

COUNTIF(S) Function

AVERAGEIF(S) Function

VLOOKUP Function

**NESTED** Function

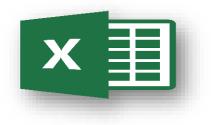

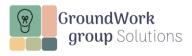

| WORD LEVEL I<br>Custom Class Only                  |
|----------------------------------------------------|
| nserting Text in a Document                        |
| Jsing the Backspace and Delete keys to Edi<br>Fext |
| Noving, Cutting and Copying text                   |
| Changing Font Type and Font Size                   |
| Formatting Text with Bold, Italic and<br>Jnderline |
| Changing Text Color                                |
| Aligning Text                                      |
| Changing Margins                                   |
| Creating Bulleted and Numbered Lists               |
| Jsing Spell Check                                  |
| Jsing Find and Replace                             |
| Printing a Document                                |

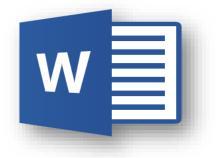

# WORD TRACKING CHANGES, WORKING IN LONGER DOCUMENTS, SHARING DATA AND MERGING

Using Styles

Inserting Page Breaks

Inserting Page Numbers

**Inserting Headers and Footers** 

Inserting Page Breaks

Creating a Table of Contents

Inserting Footnotes and Endnotes

Working in Outline View

Working with Columns

Sharing Information

**Protecting Documents** 

Mail Merge: Letters and Labels

## WORD TABLES AND ONLINE FORMS

Inserting a Table

• Working with Rows and Columns

- Merging Cells
- Applying Table Formatting
- Inserting Table Formulas
- Using Tables in Flyer Templates

#### Creating Online Forms

- Inserting Form Content Controls
- Protecting a Form
- Using Form Templates

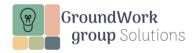

## **OUTLOOK I**

**Custom Class Only** 

Attaching Files to an Email Message

Flagging Email Messages for Follow-up

Assigning Color Categories to Emails

Organizing Messages in Folders

Searching for Messages

Setting Automatic Replies

Scheduling a Calendar Appointment

Scheduling a Calendar Meeting

### **OUTLOOK BEYOND THE BASICS**

Scheduling a Recurring Calendar Appointment/Meeting

Editing/Deleting Calendar Appointment/Meeting

Scheduling Appointment/Meeting with Reminder, Notes and Attachment Options

Sharing a Calendar

Creating an Email Template

Creating QuickSteps and Rules

Creating QuickParts

Creating and Managing Tasks with To Do

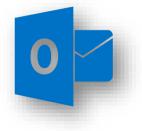

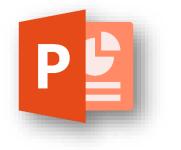

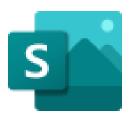

# POWERPOINT AND SWAY: CREATING ENGAGING PRESENTATIONS

Using Slide Masters

Inserting Tables

Inserting SmartArt

Inserting Charts

Inserting Audio/Video

**Using Animation** 

Creating a Basic Sway Presentation

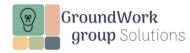

### FILE MANAGEMENT AND SHARING: ONEDRIVE & TEAMS

Creating a New File

Creating a New Folder

Opening a File

Uploading a File

Downloading a File

Sharing a File

Moving a File

Deleting a File

Renaming a File

Viewing File Versions

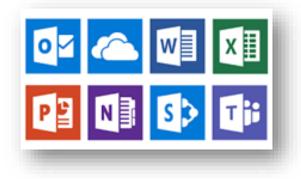

### MS365 ONLINE APPS: PLANNER, LIST, AND FORMS

Using Planner

- Creating A Plan with Buckets and Tasks
- Changing Plan Views
- Copying Plans

#### Using Lists

• Creating a Plan Using Pre-Built Templates

Using Forms

- Creating a Form
- Using Questions Types (Choice, Rating, Date, Text . . .)

## MS365 ONLINE APPS: OUTLOOK, TO DO, AND ONENOTE

Using Outlook

- Attaching Files to An Email Message
- Flagging Email Messages for Follow-Up
- Organizing Messages in Folders
- Searching for Messages
- Scheduling Calendar
  Appointments/Meetings

#### Using To Do

- Creating Tasks
- Managing Tasks

Using OneNote

- Creating A Notebook with Sections and Pages
- Adding Information to a Notebook: Text, Tables, Documents, Images

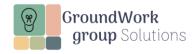